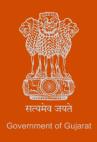

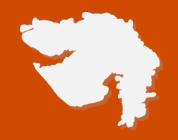

# Registration/ Renewal under The E-waste (Management and Handling) Rules, 2016

**Process Flow, Checklist, Fee Details and Timelines** 

Government of Gujarat

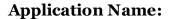

Registration/Renewal under The E-waste (Management and Handling) Rules, 2016

#### **Process Flow:**

Applicant login/register on the Single Window System i.e. IFP portal at <a href="https://ifp.gujarat.gov.in/DIGIGOV/">https://ifp.gujarat.gov.in/DIGIGOV/</a> From the home page, applicant to scroll down and click on the "Create Project" tab and "Project List" from the left menu and select the "List of Approvals from Project ID" From the drop-down, applicant to search for 'Application for E-waste (Management and Handling)' Once the request is submitted, applicant to click on 'APPLY' to start the application process and fill in the relevant form Application is submitted to concerned Regional Officer Concerned Regional Officer to scrutinize the application as per the checklist for e-waste rules and carry out inspection and forward the application to the concerned unit head

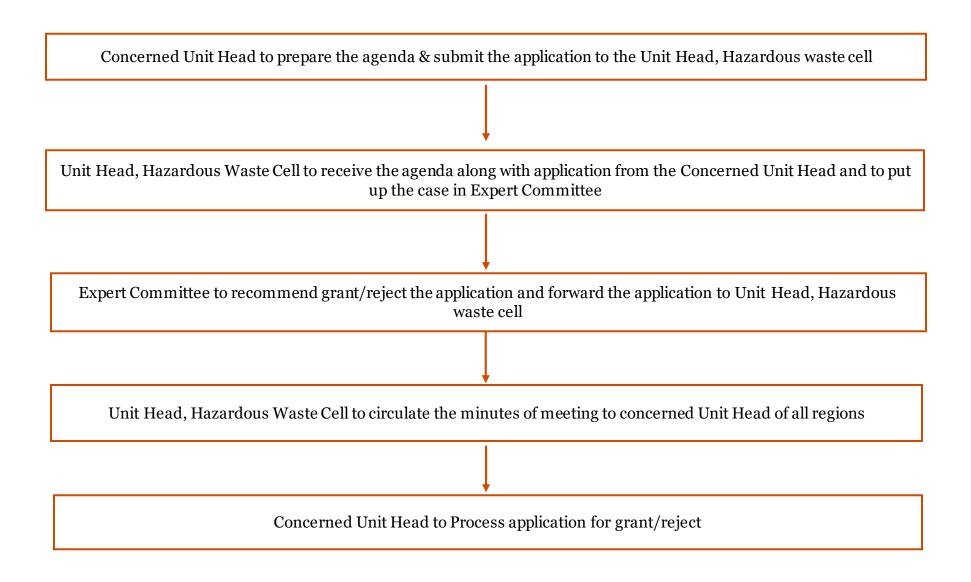

Page 3 of 6

Note: The authorization under rule 13 of E-waste Management Rules 2016 is issued along with authorization under Hazardous Wastes (Management, Handling and Transboundary Movement) Rules, 2016 as per rider of E-waste Management Rules 2016 "1\* The authorization for e-waste may be obtained along with authorization for hazardous waste under the Hazardous Wastes Rules, if applicable."

#### **E Payment Note:**

- 1. Allow pop-ups from the browser for <a href="https://ifp.gujarat.gov.in/DIGIGOV/">https://ifp.gujarat.gov.in/DIGIGOV/</a> for payment process.
- 2. If the money is deducted from your account and on-screen payment status is shown as pending, then visit the payment history section and click on "Check Status" after 30 minutes. Please do not initiate second payment transaction without checking the status of the first transaction.

### To allow pop-ups:

- 1. To allow pop-up in Google Chrome, click the ellipsis icon (...) in the upper right corner of your web browser, and then click on Settings. In the Advanced settings section, click on view advanced settings. In the Block pop-ups section, change the switch to Off. Pop-ups will now be allowed.
- 2. To allow pop-up in Internet Explorer, select the Tools button, and then select Internet option. On the Privacy tab, under Pop-up Blocker, select or clear the Turn on Pop-up Blocker check box, and then click on OK.

#### **Checklist of documents:**

- 1. Compliance of CPCB guidelines for E-waste recycling under E-waste Rules, 2016.
- 2. Characteristics of air emissions, waste water generation and other solid wastes including hazardous waste expected to be generated during utilization of hazardous wastes.
- 3. Copy of valid CTE/CCA
- 4. Details of Environmental Management System with flow diagram.
- 5. Details of E-waste storage facility and process area facility.
- 6. Details of occupational health and safety measures
- 7. Equipment layout along with their capacity for the utilization of E-wastes.
- 8. Installed capacity as per registration issued by DIC or any other authorized govt. agency. (Provide copy)
- 9. Material Balance with and without utilizing E-wastes.
- 10. Name/Type & quantity (in MTA) of the proposed E-wastes to be utilized including category (as per the Schedule I) intended for utilization.
- 11. Process details for utilization of E-waste and its Flow Diagram.

- 12. Products to be manufactured and quantity from utilization of E-waste (MT/Day).
- 13. Details of annual return

# **Fee Details:**

There is no separate fees levied for E-waste applications as E-waste is included in the schedule of Hazardous & Other Wastes (Management and Transboundary Movement) Rules, 2016. The fees for which is as per below table:

| Processing Fees for Authorization under Hazardous Waste Management<br>Rules, 2016 |                                                     |                                             |                                                    |                                                   |
|-----------------------------------------------------------------------------------|-----------------------------------------------------|---------------------------------------------|----------------------------------------------------|---------------------------------------------------|
| Sr No                                                                             | Class                                               | Fee for Red<br>Category<br>Rupees /<br>Year | Fees for<br>Orange<br>Category<br>Rupees /<br>Year | Fees for<br>Green<br>Category<br>Rupees /<br>Year |
| 1                                                                                 | Hazardous Waste Disposal<br>(TSDF)                  | 20,000                                      | 1                                                  | -                                                 |
| 2                                                                                 | Waste Joint Incineration<br>Plant, MEE, Spray Dryer | 1,000                                       | -                                                  | -                                                 |
| 3                                                                                 | Small scale industry (any class)                    | 4,000                                       | 3,000                                              | 2,000                                             |
| 4                                                                                 | Medium scale industry                               | 5,000 +2,000<br>per class                   | 5,000 +1,500<br>per class                          | 5,000 + 1,000<br>per class                        |
| 5                                                                                 | Large scale industry                                | 5,000 +2,500<br>per class                   | 5,000 +2,000<br>per class                          | 5,000 + 1,500<br>per class                        |

# **Timeline:**

90 (Ninety) days from the date of the application.

# Thank You